## Gestión de llamadas

### **Transferir una llamada a otro participante**

Se encuentra hablando con un participante y desea transferir la llamada a un tercer participante. Tenga en cuenta que puede ser un participante interno o externo.

### **Transferencia sin consulta**

R Pulse la tecla **R** o la tecla de pantalla **Llam. Ext.**. La llamada queda aparcada en espera

#### 雕 **Usuario/grupo interno**

Introduzca el número de teléfono (o utilice el **Directorio**) del participante a quien desea transferir la llamada y espere

Cuando escuche el tono de línea, pulse la tecla de **Fin** (roja). Su conexión finaliza y la llamada se transfiere

### **Número externo**

Marque el número de teléfono de la persona a quien desea llamar **con el prefijo establecido** para acceso a línea y espere

Cuando escuche el tono de línea, pulse la tecla de **Fin** (roja). Su conexión finaliza y la llamada se transfiere

### **Llamada de consulta con o sin transferencia**

Utilice esta función para anunciar la llamada a otro participante con las opciones de transferir, retornar al primer participante o alternar entre llamadas

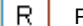

Pulse la tecla **R** o la tecla de pantalla **Llam. Ext.**. La llamada queda aparcada en espera

#### **Usuario/grupo interno NHL** ٣H

Introduzca el número de teléfono (o utilice el **Directorio**) de la persona a quien desea llamar y espere

### **Número externo**

Marque el número de teléfono de la persona a quien desea llamar **con el prefijo establecido** para acceso a línea y espere

### **Cuando conteste el otro interlocutor...**

PUEDE: anunciar la llamada y pulsar la tecla de **Fin** (roja) para transferir

O: retorne al participante en espera con la tecla de pantalla **Opciones,** seleccione **Fin Llam. Activa**  y confirme con **Aceptar** *Nota: En Opciones también es posible establecer una Conferencia*

# Buzón de Voz

### **Buzón de voz**

Los nuevos mensajes se notificarán con la tecla parpadeante de **Mensajes** (icono sobre). También se muestra en pantalla la cantidad de nuevos mensajes junto al icono  $\overrightarrow{O}$   $\overrightarrow{O}$ 

Pulse la tecla de **Mensajes** o pulse prolongadamente la tecla **1** y sigua las instrucciones

## Gigaset DECT / Hybird 120 GE ~ Código acceso línea

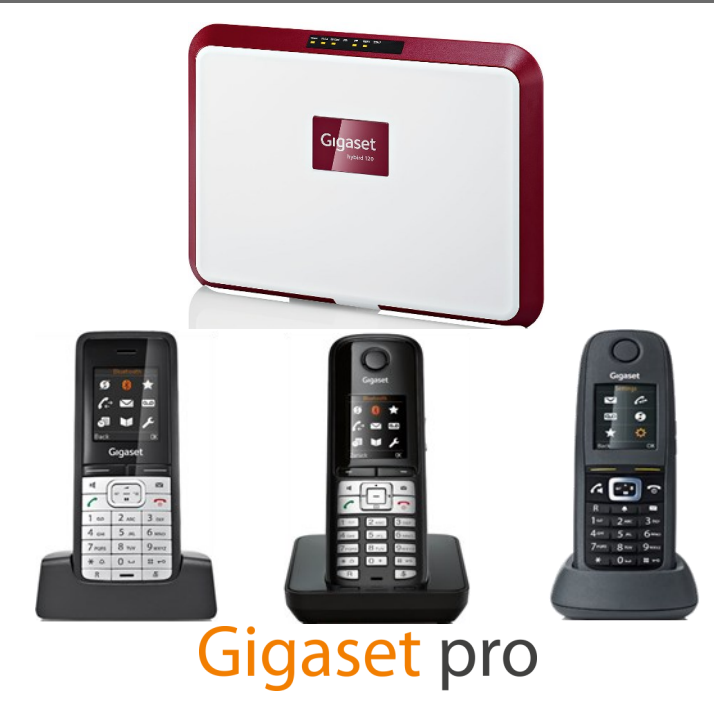

# Internal Extensions

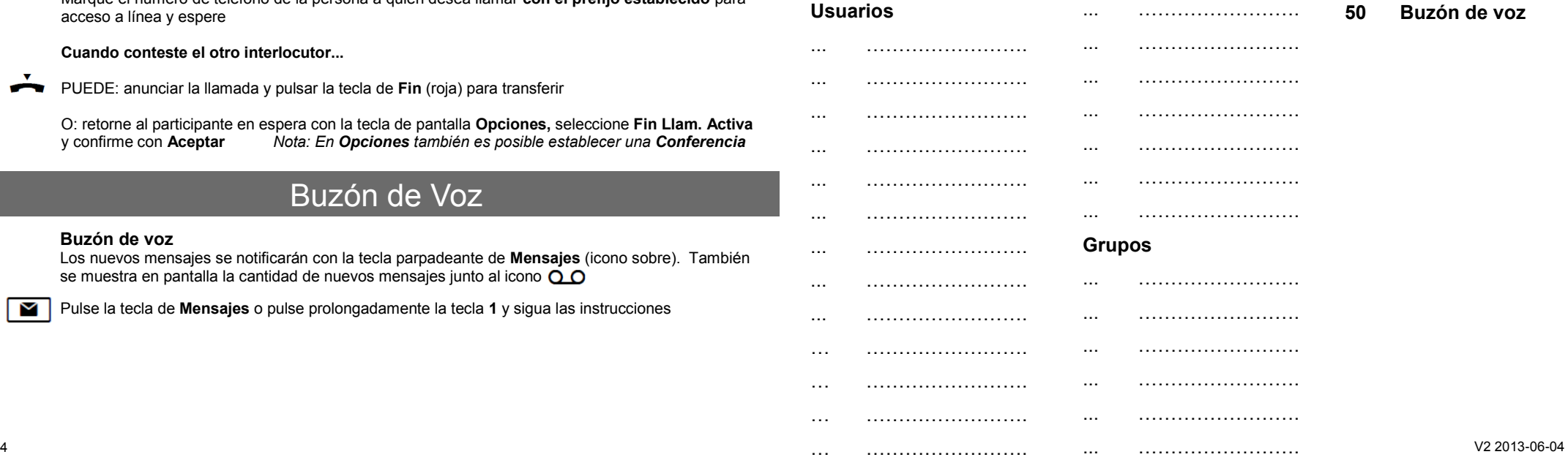

M

### Vista general del terminal (S510H en imagen, otros terminales pueden variar)

**1** Manos Libres

**4** Teclas de pantalla **5** Centro de Mensajes **6** Tecla de Navegación

**2** Tecla **Envío 3** Tecla **R**

**7** Tecla **Fin**

# Recepción de llamadas

Usted escucha el tono/melodía de llamada y la tecla de **Envío** parpadea. Para contestar:

 $\overline{C}$ ď.

隅

隅

PUEDE: Pulsar le tecla de **Envío**

O: pulse la tecla de **Manos Libres**

Nota: Puede alternar entre modo **Manos libres** y **Auricular** en cualquier momento durante la llamada

### **Capturar llamada**

**Directa:** Si escucha un teléfono concreto sonando y quiere contestar desde su propio teléfono, puede hacerlo introduciendo el siguiente código:

**# 0** seguido de l número de extensión del teléfono que suena

**Grupo:** Para contestar la llamada de cualquier teléfono que suene en su grupo, introduzca el siguiente código:

**\* 0**

### Funciones Adicionales

### **Bloqueo de Teclado**

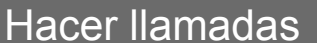

### **Número externo**

3

Si marca un número externo, necesita anteponer el **prefijo establecido** para acceder a la línea. 0 A continuación, introduzca el número de teléfono.

6

4

7

 $1 - 4 (\div) \approx 15$ 

 $8<sub>TV</sub>$ 9<sub>wxyz</sub>

 $0 +$ 

 $3<sub>DEF</sub>$  $2$ <sub>ABC</sub>  $5<sup>th</sup>$ 6<sub>MNO</sub>

 $\left| \begin{array}{c} \text{ } \\ \text{ } \\ \text{ } \\ \text{ } \\ \text{ } \\ \end{array} \right|$ 

 $\frac{1}{2}$ 

 $1 - \infty$ 

 $4<sub>GHI</sub>$ 

 $7<sub>ones</sub>$ 

 $* \circ$ 

R<sup></sup>

Gigaset

 $\mathbb{R}$ ◆  $\sim$  100

#### **Usuario/grupo interno** 隅

Introduzca el número interno

PUEDE: Pulsar le tecla de **Envío**  $\overline{c}$ 

### O: Pulse la tecla de **Manos Libres**

Nota: Puede alternar entre modo **Manos Libres** y **Auricular** en cualquier momento durante la llamada

### **Lista de Rellamada**

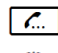

 $\blacksquare$ 

Puede seleccionar el número de la lista de números marcados previamente de la siguiente forma: Pulse brevemente la tecla de **Envío**

 $\left( \widehat{\circ} \right)$ Desplácese por la lista hasta que vea el número que quiere marcar

 $\overline{C}$ Pulse la tecla de **Envío**. El número se marca

### **Marcar un número desde el directorio/agenda**

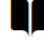

 $\circled{c}$ 

 $\mathcal{L}$ 

Abra el **Directorio** con la tecla de **Navegación**

Desplácese con la tecla de **Navegación** hasta seleccionar el nombre de la persona a quien desea llamar

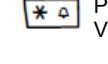

 $\overline{R}$ 

 $\boxed{5}$ 

Para evitar pulsaciones no deseadas, presione prolongadamente la tecla **#** . Escuchará un tono de confirmación. Vuelva a presionar prolongadamente la tecla **#** para desbloquear el teclado

#### **Desactivar Melodía de llamada**

Para silenciar las llamadas entrantes, presione prolongadamente la tecla **\*** un tono de confirmación. Vuelva a presionar prolongadamente la tecla **\*** para activar la melodía de llamada.

### **Retención de llamada**

Para dejar en espera la llamada actual, pulse la tecla **R** o la tecla de pantalla **Llam. Ext.** 

Para recuperar la llamada en espera, pulse la tecla de pantalla **Finalizar**

### **Otras Funciones de Red útiles**

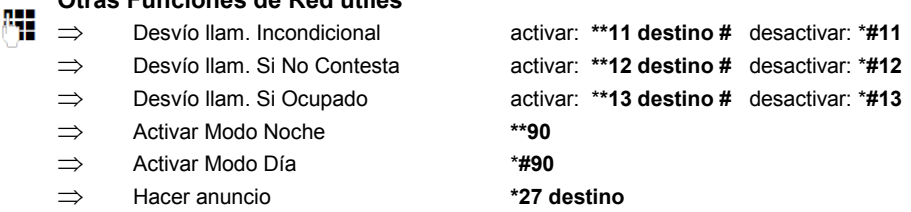

Pulse la tecla de **Envío**. El número se marca